## **OWL Sakai to OWL Brightspace Instructor Migration Crosswalk – Self-Migration/Build New**

## **Introduction**

This crosswalk document is designed to help instructors and course designers navigate between OWL Sakai and OWL Brightspace to migrate/recreate their course content to/on an OWL Brightspace course using the **Self-Migrations/Build New method**.

The empty course shell delivered to you to build your requested course is called a **Reference Course.**

For more information and help, instructors can refer to the [OWL Brightspace Instructor](https://brightspacehelp.uwo.ca/instructor/)  [Support Site.](https://brightspacehelp.uwo.ca/instructor/)

## *\*\*\*\*\*\*It is HIGHLY recommended that Instructors go through the Instructor Training course which can be found on the Brightspace Homepage under the Help tool \*\*\*\*\*\**

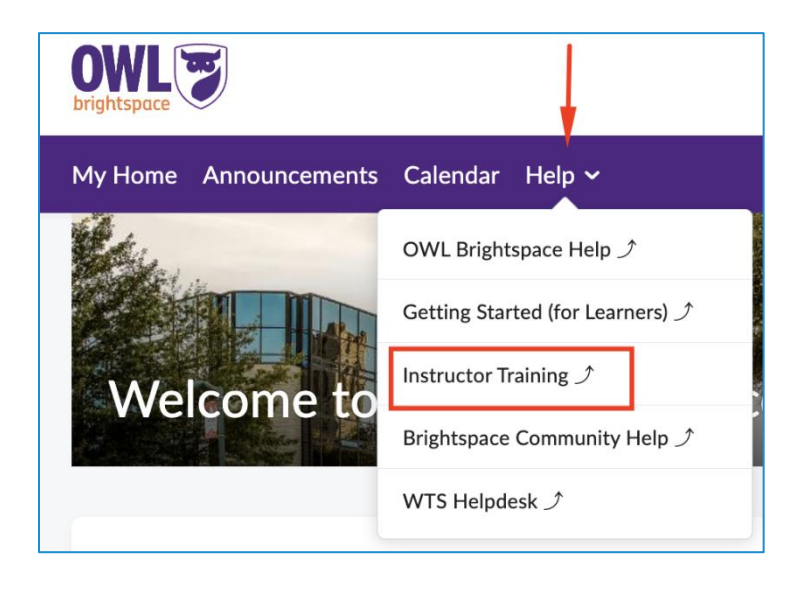

## **OWL Sakai to Reference Course Crosswalk**

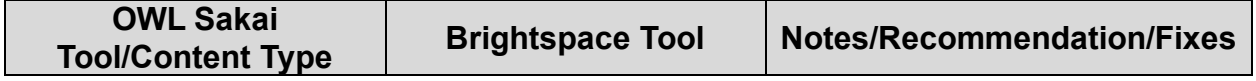

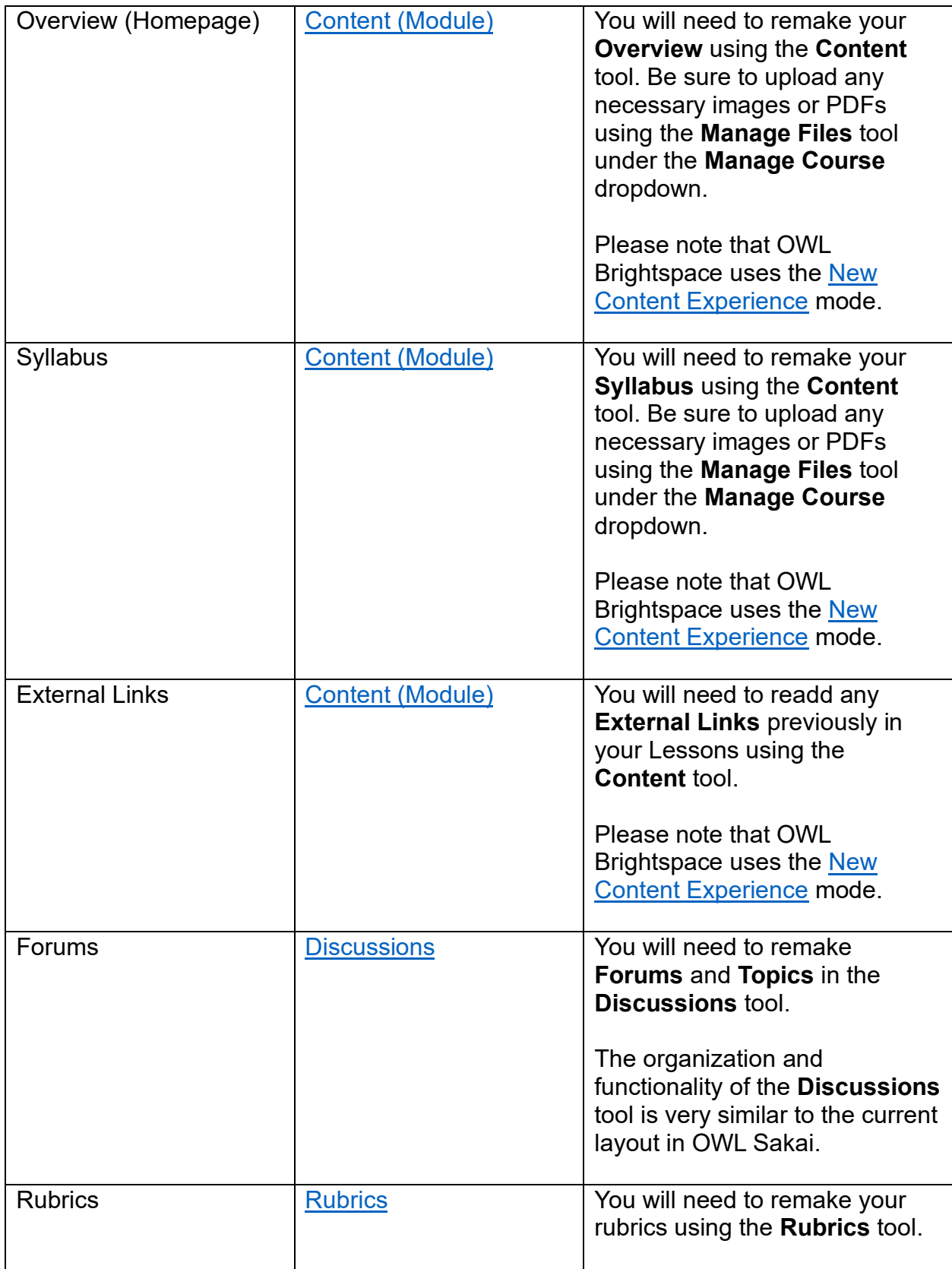

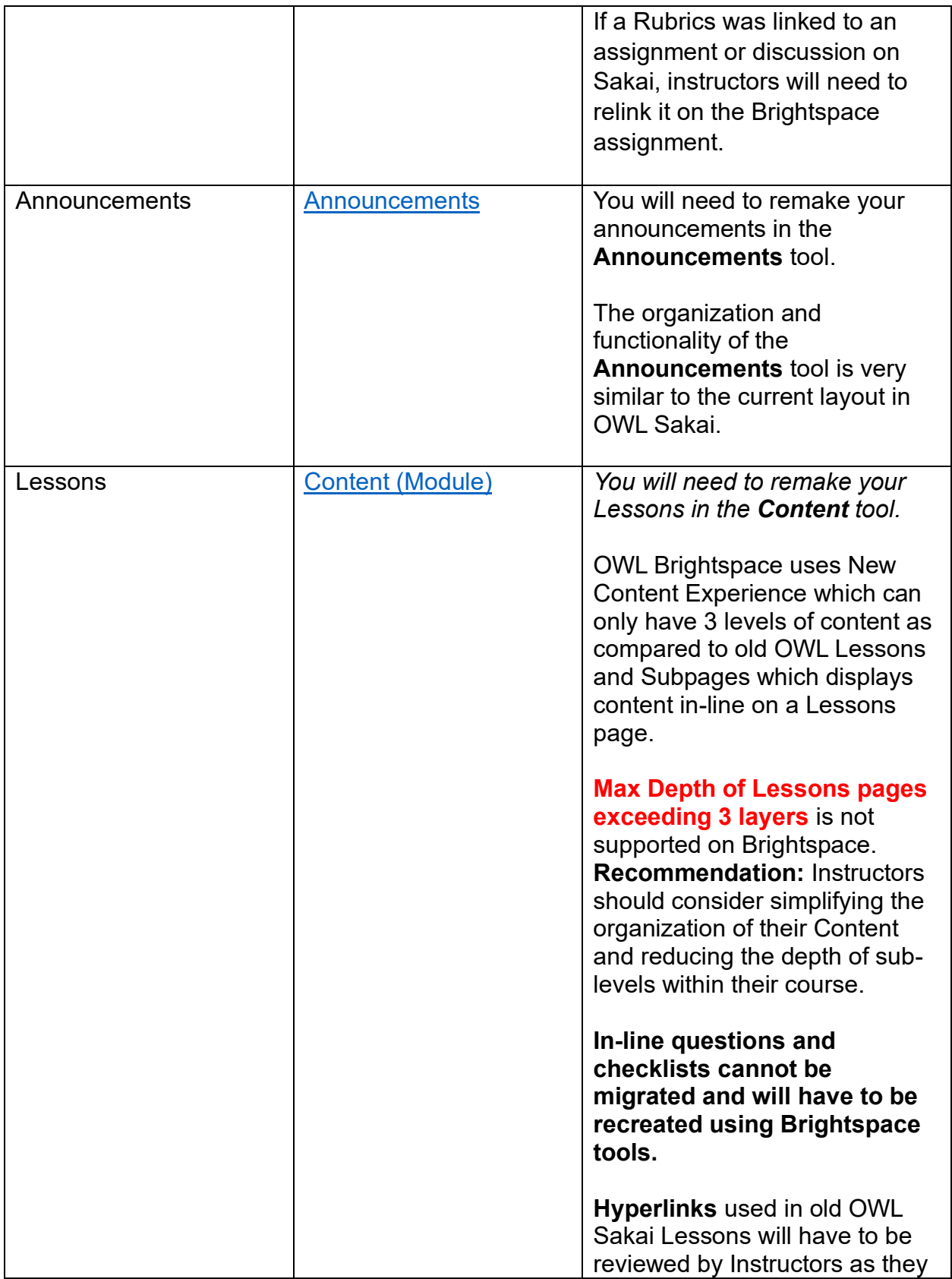

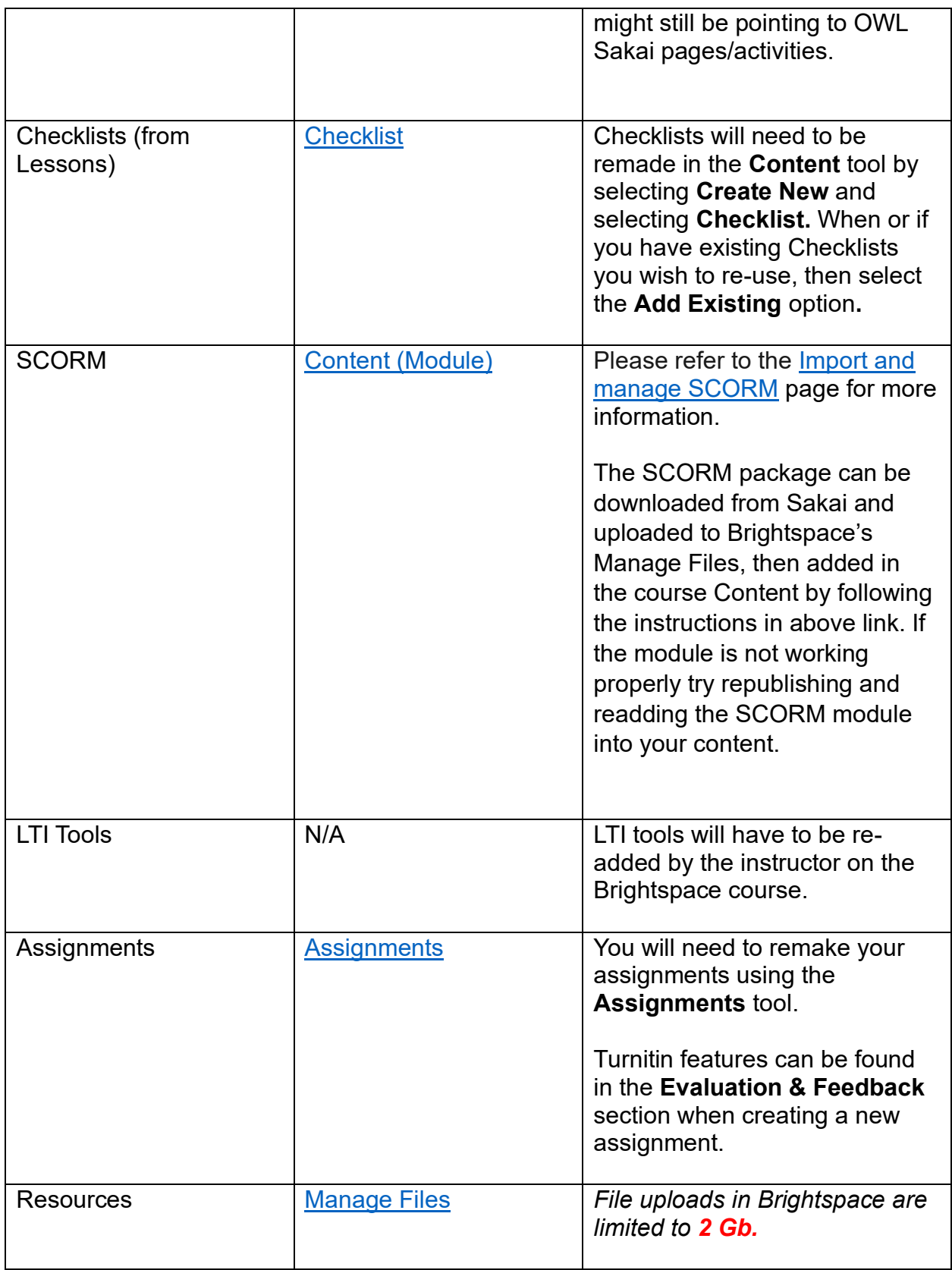

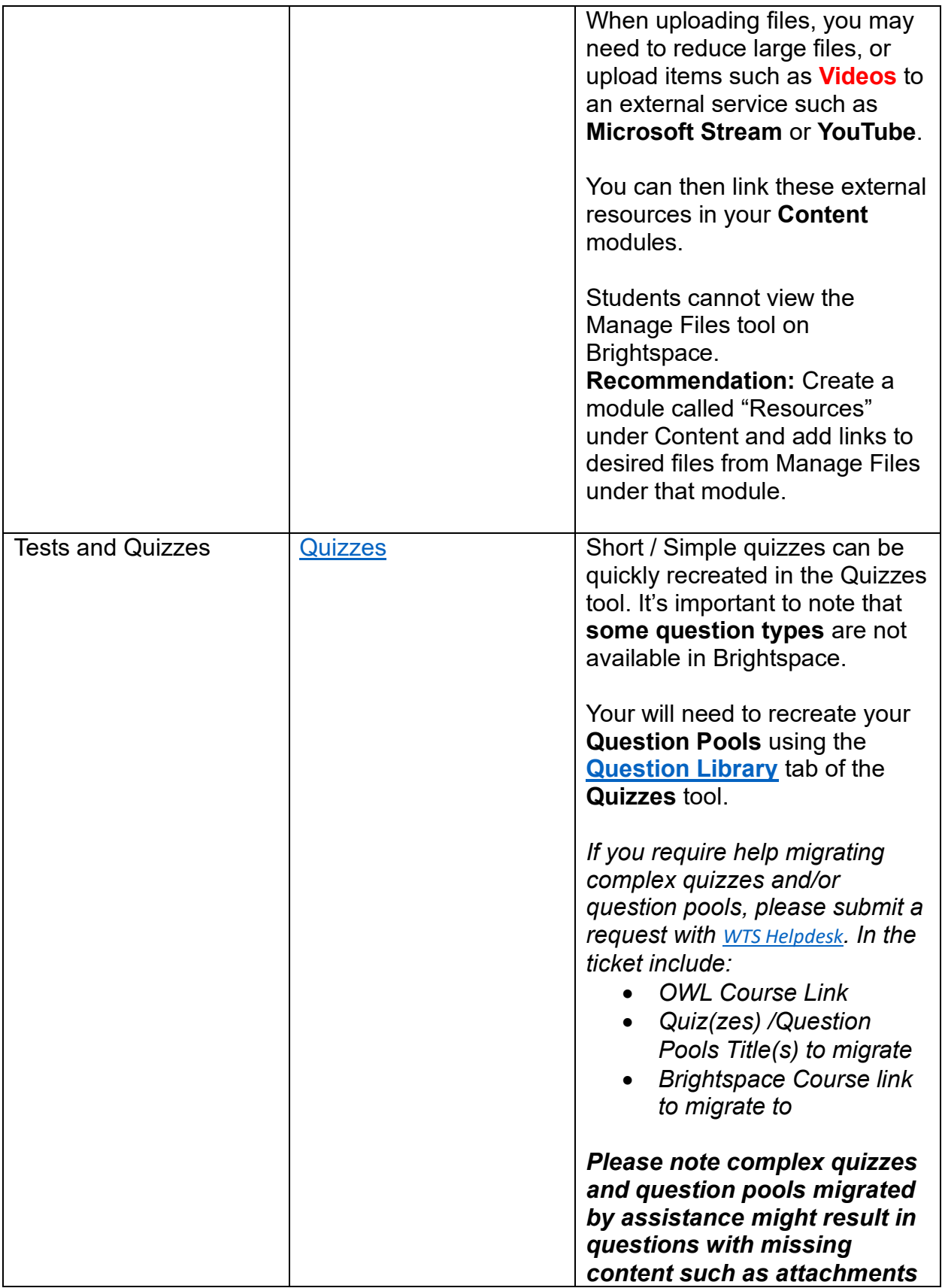

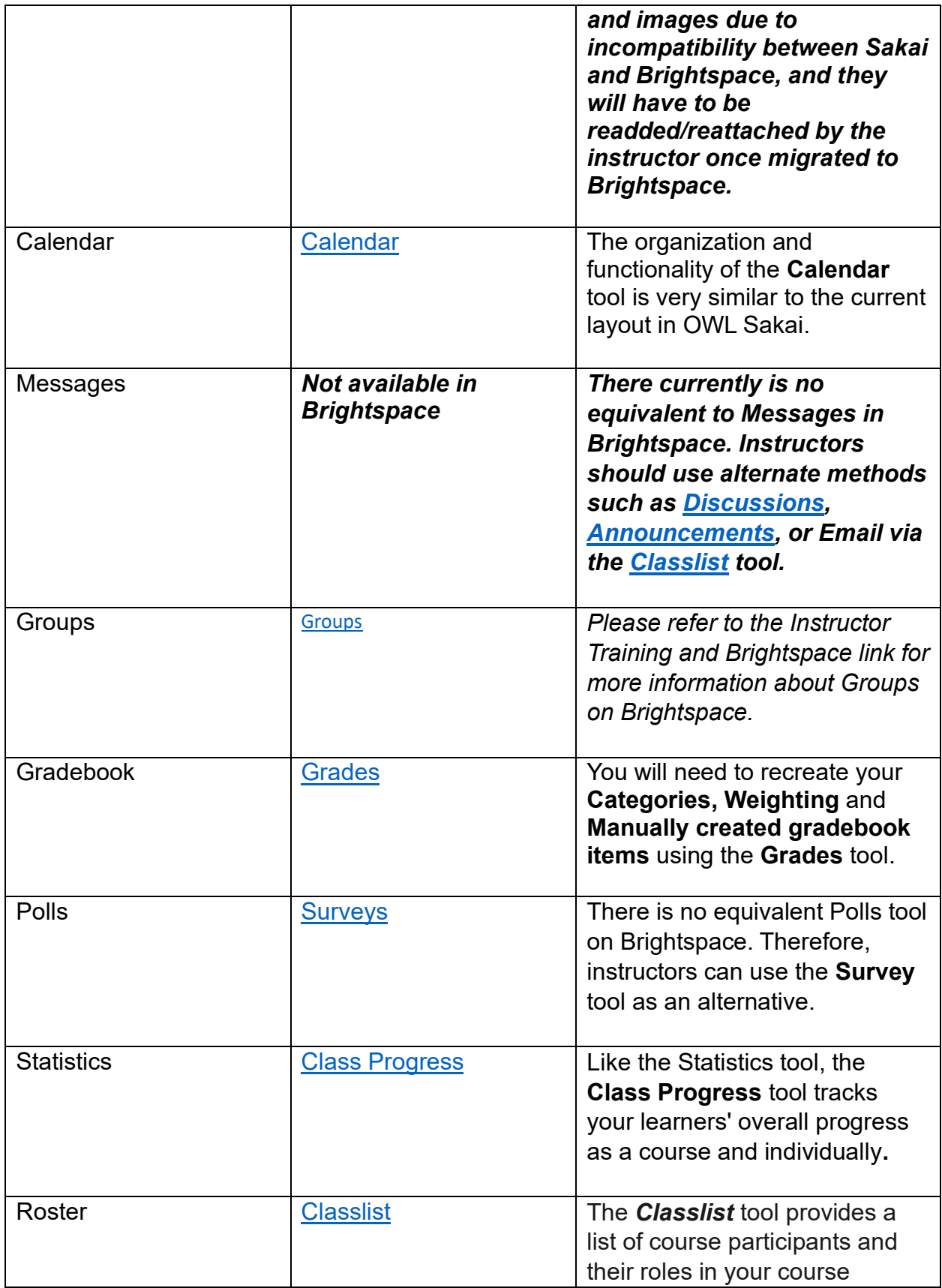

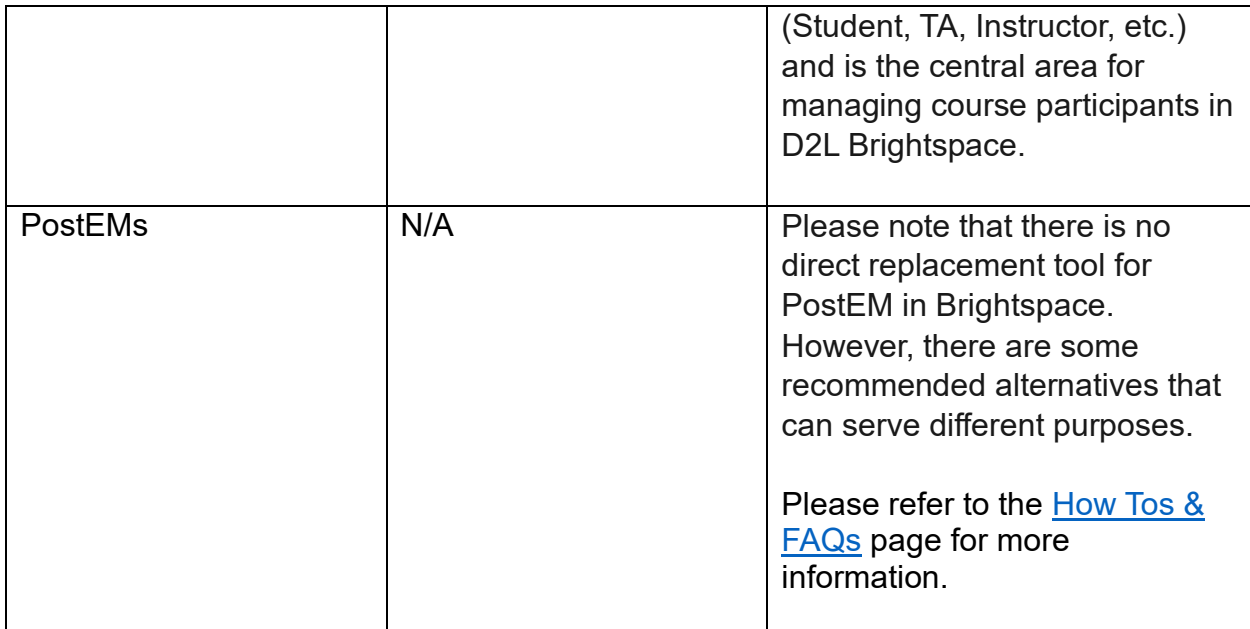

*\*\*\*\*\*\*\*This note applies to all course tools during the self-migration/build new process: If there are copied-pasted URLs/links within the course content that point to pages/content/resources within the Sakai OWL environment, these will have to manually be updated to point to their new Brightspace location. \*\*\*\*\*\*\**